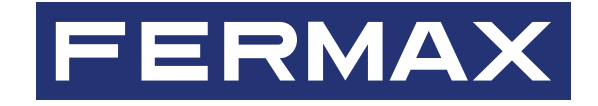

## SOFTWARE PROGRAMADOR DE SEGURANÇA DESFIRE

## MANUAL DO DISTRIBUIDOR E DO INSTALADOR

pt.

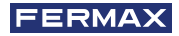

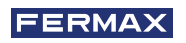

#### PARABÉNS POR TER UM PRODUTO DE QUALIDADE!

A Fermax Electronic desenvolve e fabrica equipamentos de prestígio que satisfazem os mais altos padrões de design e tecnologia. Esperamos que aprecie as suas funcionalidades.

*Publicação técnica de carácter informativo editada pela FERMAX ELECTRÓNICA S.A.U. FERMAX ELECTRONICA, na sua política de melhoria contínua, reserva-se o direito de modificar o conteúdo deste documento, assim como as características dos produtos nele referidos, em qualquer momento e sem aviso prévio. Qualquer modificação será refletida nas edições subsequentes deste documento.*

*Este produto está protegido com as seguintes patentes e modelos de utilidade: PATENTES: US 9215410, US 9762852, BE1023440, AU2014203706. MODELOS UTILITÁRIOS: ES1187384U, ES1141495U, FR3038192, DE202016000632U1, CN205987229(U).*

Cód. 970210P V12\_23

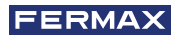

# ÍNDICE

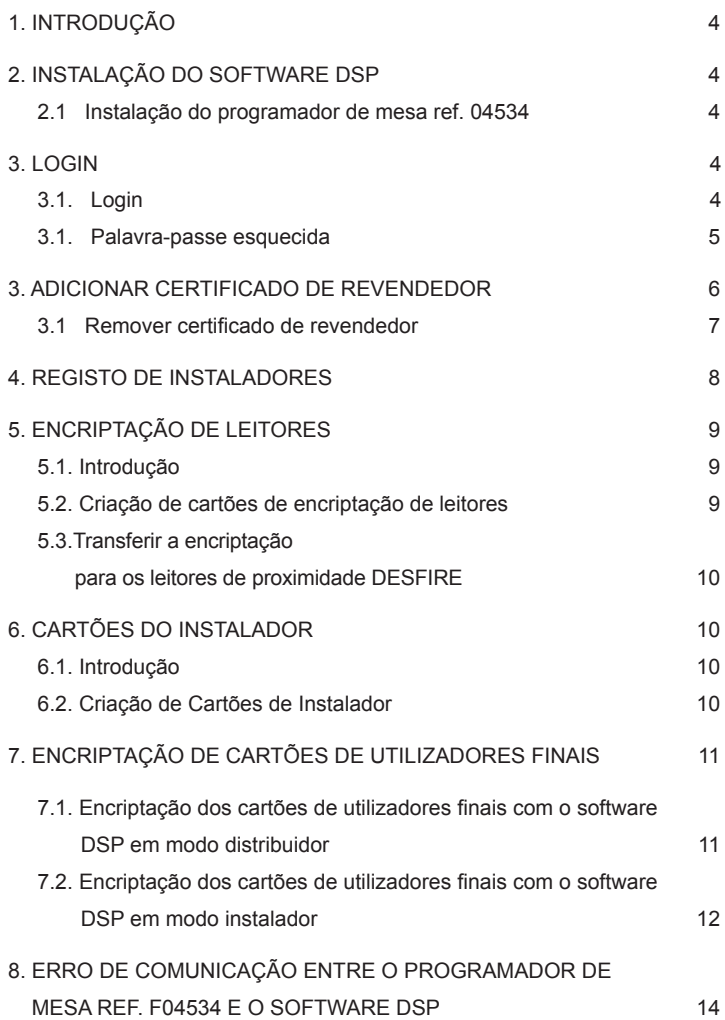

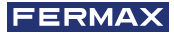

## <span id="page-3-0"></span>SOFTWARE PROGRAMADOR DE SEGURANÇA DESFIRE

## **1. INTRODUÇÃO**

Este documento descreve o funcionamento do software DSP (Desfire Security Programmer) utilizado para configurar e encriptar os produtos de Desfire da FERMAX.

O software DSP tem dois perfis de funcionamento diferentes, um para o distribuidor e outro para o instalador o instalador. Dependendo de se deteta ou não um certificado de revendedor DSP começará no modo Distribuidor ou no modo Instalador.

É necessário utilizar o acessório programador de mesa Desfire, tanto em modo distribuidor como instalador, para encriptar os leitores e os cartões de proximidade DESFIRE FERMAX .ou em modo instalador para encriptar os leitores DESFIRE FERMAX e cartões de proximidade.

O distribuidor deve encriptar cada leitor que vende com um código de distribuidor e, opcionalmente, código de instalador. Isto evita que um instalador possa encriptar uma instalação desprotegida e bloquear os identificadores previamente registados.

O distribuidor ou instalador deve encriptar cada cartão vendido destinado ao utilizador final. Este cartãoconterá a informação do código do distribuidor e do instalador. Apenas os cartões de usuário final com esta encriptação podem ser registados nos leitores DESFIRE.

## **2. INSTALAÇÃO DE SOFTWARE DSP**

Execute o software Desfire Security Programmer Setup .exe e siga o procedimento de instalação. O software de instalação do DSP não inclui nenhum certificado de revendedor, o cliente deve solicitar este certificado de distribuidor à FERMAX solicitar este certificado de revendedor à FERMAX. Os certificados são salvados na seguinte pasta: C:\Program Files\FERMAX\Desfire Security É recomendado executar o software DSP como Administrador do Windows.

## **2.1. Instalação do programador de mesa ref. F04534.**

O programador de mesa liga-se ao PC através de uma porta USB. É detetado pelo PC como uma porta serial virtual e aparece identificado como Silicon Labs CP210x USB to UART Bridge (COMX).

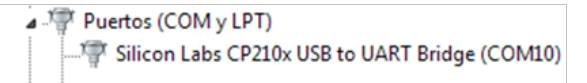

Para que o programador de mesa seja reconhecido pelo PC, é necessário instalar o seu driver, que pode ser descarregado no seguinte link:

https://www.silabs.com/products/development-tools/software/usb-to-uart-bridge-vcp-drivers Demora alguns segundos a gravar e ler cartões.

## **3. 3 LOGIN**

## **3.1. Login**

Sempre que executar o software, ser-lhe-á pedido umnome de utilizador e umapalavra-passe. Por defeito: utilizador = sistema | palavra-passe = fermax

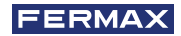

<span id="page-4-0"></span>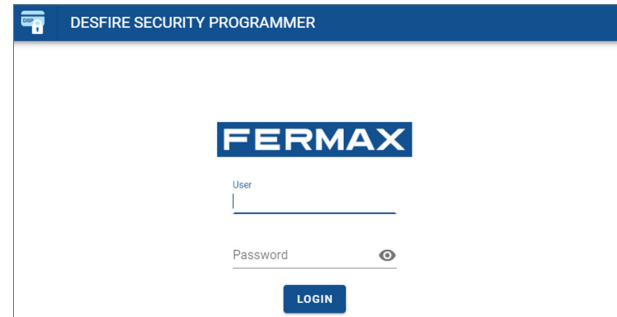

Se for a primeira vez que executa o software, depois de introduzir o nome de utilizador e a palavrapasse, deve ser apresentadoumformulário "Alterar palavra-passe".

- Nova palavra-passe Repeat new password
- Botões: Seguinte | Saltar

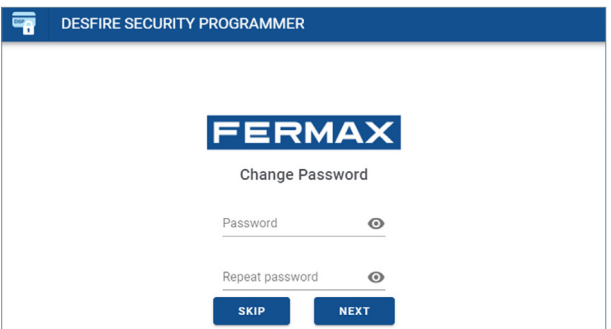

Quando clica em Next (Seguinte), o formulário verifica se New password (Nova palavra-passe) e Repeat new password (Repetir nova palavra-passe) correspondem. Se nãocorresponderem, apresentaumamensagem a vermelho "As palavras-passeintroduzidasnãocorrespondem" e não altera a palavra-passe predefinida.

Se premir Saltar, não será tomada qualqueração e a palavra-passe será definida como "fermax".

## **3.2. Palavra-passe esquecida**

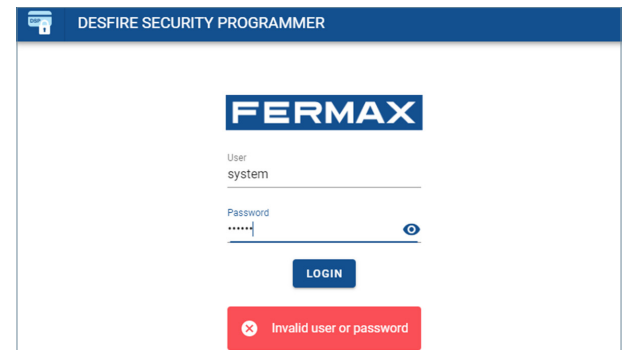

Em caso de esquecimento da palavra-passe, o distribuidor deve solicitar assistência técnica à Fermax.

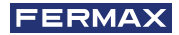

### <span id="page-5-0"></span>**4. ADICIONAR CERTIFICADO DO DISTRIBUIDOR**

 $\equiv$ 

Ao inicializar o software DSP, clique em: Ferramentas  $\rightarrow$  Adicionar novo certificado Agora selecione o ficheiro do certificado fornecido pela FERMAX.

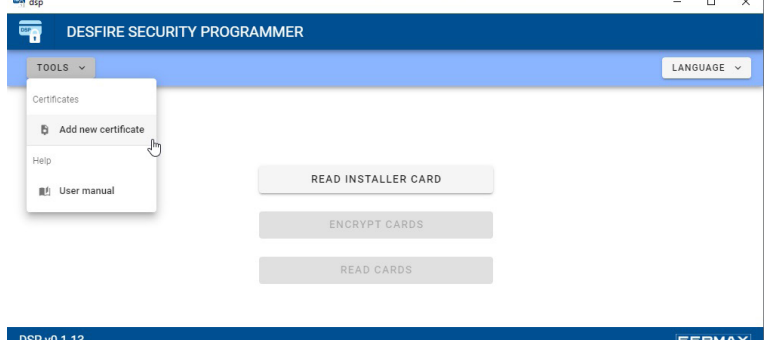

Depois de adicionar o certificado, na barra superior de navegação verá o nome do seu distribuidor e a data de validade deste certificado.

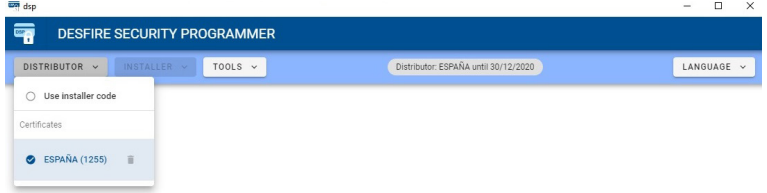

Depois de adicionar o certificado de distribuidor, o software *DESFIRE SECURITY PROGRAMMER*  para PC permitir-nos-á encriptar um cartão que utilizaremos para encriptação de leitores DESFIRE. Os cartões de encriptação de leitores serão utilizados para transmitir a encriptação para os leitores DESFIRE. Deve ser criado um cartão de encriptação de leitores diferente para cada instalador.

#### **4.1. Eliminar o certificado do distribuidor**

É possível eliminar um certificado por estar fora de uso, porque recebemos um novo ou porque o atual expirou. Para tal, basta clicar na lata de lixo ao lado do certificado.

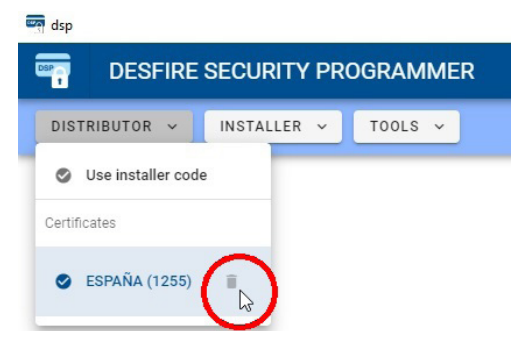

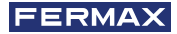

## <span id="page-6-0"></span>**5. REGISTO DE INSTALADORES**

O distribuidor deve registar um código de instalador para cada um dos seus instaladores. Assim, cada instalador será capaz de criar as suas próprias instalações de controlo de acesso sem que nenhum outro instalador possa interferir com elas.

Para fazer isso, clique em: *Distribuidor >> usar o código do instalador* 

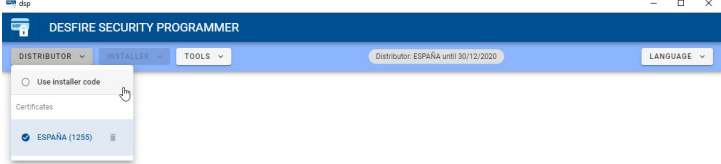

Uma janela pop-up aparecerá na zona onde pode registar os instaladores.

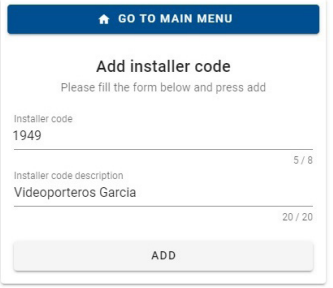

O código do instalador deve ser um número com um máximo de 8 dígitos. A descrição do código do instalador pode ser alfanumérica com um máximo de 20 caracteres.

Pode criar e eliminar o número de instaladores que quiser.

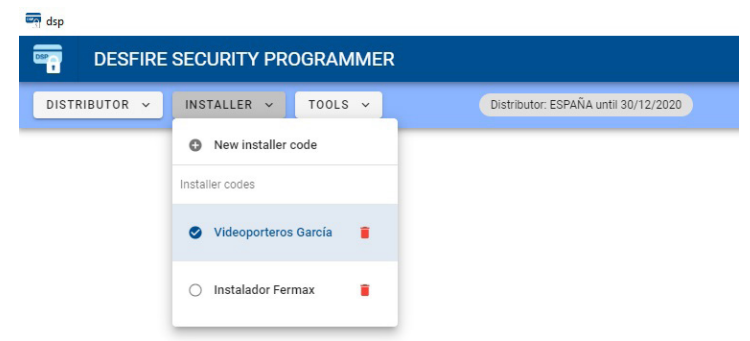

O instalador selecionado será indicado na barra de navegação superior.

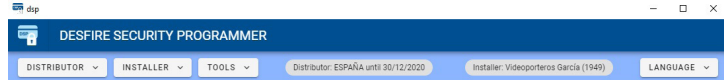

Poderá regressar ao menu principal em qualquer secção do software DSP, clicando no ícone a seguir:

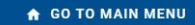

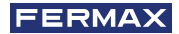

## **6. ENCRIPTAÇÃO DE LEITORES**

## **6.1. Introdução**

Os leitores de proximidade DESFIRE FERMAX devem ser encriptados antes de serem usados. A transmissão desta encriptação aos leitores é feita através de cartões de proximidade que registam esta informação na memória interna dos leitores.

O distribuidor deve criar um cartão com o código do distribuidor para cada um dos seus instaladores e o cartão de encriptação com o código do distribuidor e o código do instalador relevante.

#### **6.2. Criação de cartões de encriptação do leitor**

Para criar os cartões de encriptação de leitores, terá de ligar o programador de mesa DESFIRE ref.4534 a uma porta USB do seu PC e executar o software DSP DESFIRE programador de secretária ref.4534 para uma porta USB do seu PC e executar o software DSP.

No software DSP, selecione o instalador desejado e clique em "GERAR IDENTIFICADOR DE ENCRIPTAÇÃO DO LEITOR".

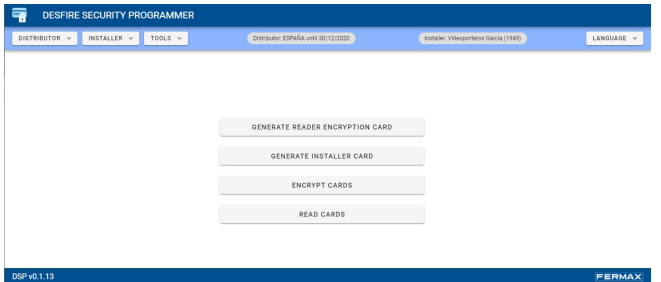

Imediatamente, teremos de apresentar um cartão DESFIRE FERMAX no leitor de mesa DESFIRE. Este cartão será encriptado com os detalhes do distribuidor e instalador selecionado.

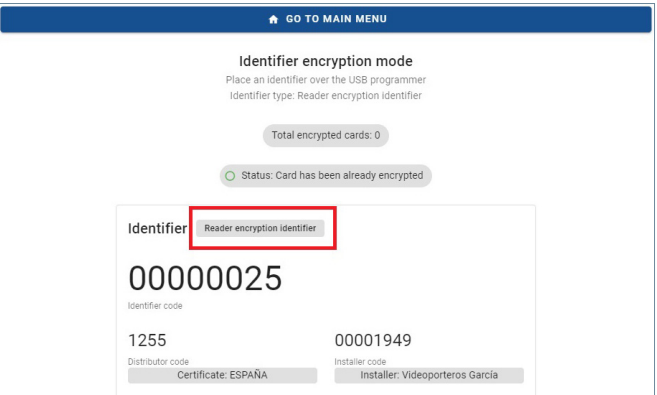

Após gravar a encriptação do cartão de proximidade DESFIRE, o programador de mesa irá gerar um tom de confirmação:

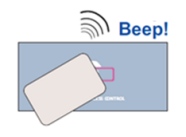

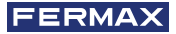

### <span id="page-8-0"></span>**6.3. Transferir a encriptação para os leitores de proximidade DESFIRE.**

Após executar o ponto anterior do manual, devemos transmitir esta encriptação para os leitores de proximidade DESFIRE.

Para tal, habilitaremos o modo de encriptação no leitor DESFIRE. Este modo é ativado ao colocar interruptores 6, 7 e 8 do dip-switch SW1 na seguinte posição:

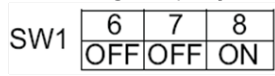

Fig. configuração do SW1 do leitor de proximidade DESFIRE que ativa o modo de encriptação

Como consequência, quando o leitor estiver ligado, será ouvido um sinal sonoro de confirmação "Beep" e durante todo este estado, os LEDs de "porta aberta" e "-" deverão estar a piscar.

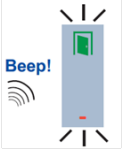

Depois, basta apresentar no leitor de proximidade DESFIRE (este cartão foi criado na secção 5.2) o cartão desejado que contém a encriptação do distribuidor e instalador desejado. O leitor emitirá 3 beeps como confirmação. Se o leitor já estiver encriptado com outro código de distribuidor, emitirá um único tom (muok), indicando que não é possível re-encriptá-lo usando um código de distribuidor diferente.

Para terminar o processo, desligue a fonte de alimentação elétrica do leitor de proximidade e desative o modo de encriptação do leitor e habilite o modo de leitura DESFIRE e desabilite o modo de criptografia do leitor e habilite o modo de leitura. Este modo é ativado colocando os interruptores 6, 7 e 8 do dip-switch SW1 na seguinte posição.

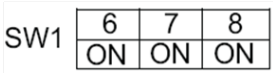

Fig. configuração do SW1 do leitor de proximidade DESFIRE em modo de leitura.

## **7. CARTÕES DO INSTALADOR**

#### **7.1. Introdução**

É necessário encriptar os cartões de proximidade que serão utilizados pelos utilizadores finais. Estes cartões serão encriptados com o código do distribuidor e instalador para permitir o seu registo em leitores de proximidade com a mesma encriptação.

Para transferir esta encriptação para os cartões de usuário final, será necessário criar um Cartão de INSTALADOR com a codificação do distribuidor e do instalador.

Nos leitores de proximidade DESFIRE, não será possível registar cartões de proximidade de utilizadores finais que não tenham sido encriptados com o mesmo código de distribuidor e instalador.

#### **7.2. Criação do cartões de instalador**

O distribuidor deve criar cartões de instalador para cada um dos seus instaladores. Cada um destes cartões deve ter a encriptação do respetivo instalador e deve ser utilizado pelos próprios instaladores para encriptar os cartões de proximidade destinados aos utilizadores finais, para que nenhum outro instalador possa fornecer cartões de proximidade aos utilizadores finais das instalações geridas por esse instalador.

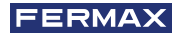

<span id="page-9-0"></span>Para criar os cartões de INSTALADOR, será necessário conectar o programador de mesa DESFIRE ref. F04534 para uma porta USB no seu PC e execute o software DSP.

No software DSP, no menu INSTALADOR, selecione o instalador desejado.

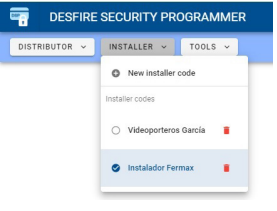

Depois clique em "GERAR IDENTIFICADOR DE INSTALADOR".

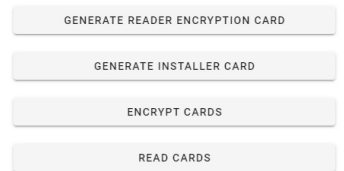

Finalmente, apresente o cartão de proximidade DESFIRE FERMAX que deseja gravar no leitor de secretária DESFIRE. Este cartão será encriptado como um cartão de INSTALADOR com os códigos do distribuidor e do instalador.

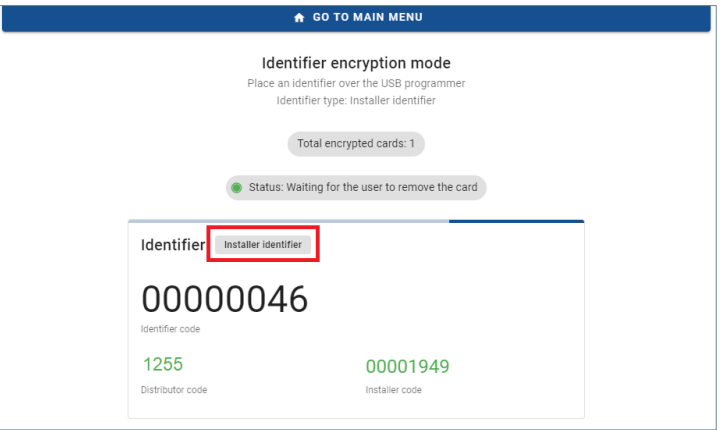

## **8. ENCRIPTAÇÃO DE CARTÕES DE UTILIZADORES FINAIS**

## **8.1. Encriptação de cartões de utilizadores finais com o software DSP em modo distribuidor**

O distribuidor tem a capacidade de encriptar os cartões de proximidade que serão utilizados pelos utilizadores finais geridos por um determinado instalador. Esta encriptação assegura que nenhum outro instalador possa fornecer cartões de proximidade aos utilizadores finais das instalações geridas por esse instalador.

Para realizar esta encriptação, deverá conectar o programador de mesa DESFIRE ref. F04534 a uma porta USB do seu PC e executar o software DSP.

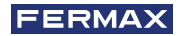

<span id="page-10-0"></span>No software DSP, clique em *"ENCRIPTAR IDENTIFICADOR*".

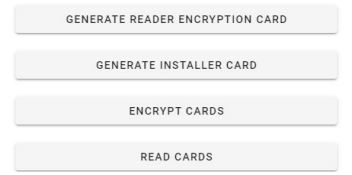

Depois apresentaremos todos os cartões DESFIRE FERMAX que queremos encriptar no programador de mesa DESFIRE ref. F04534. Estes cartões serão encriptados com os códigos do distribuidor e do instalador e só poderão ser registados nos leitores de proximidade configurados com o mesmo distribuidor e códigos do instalador.

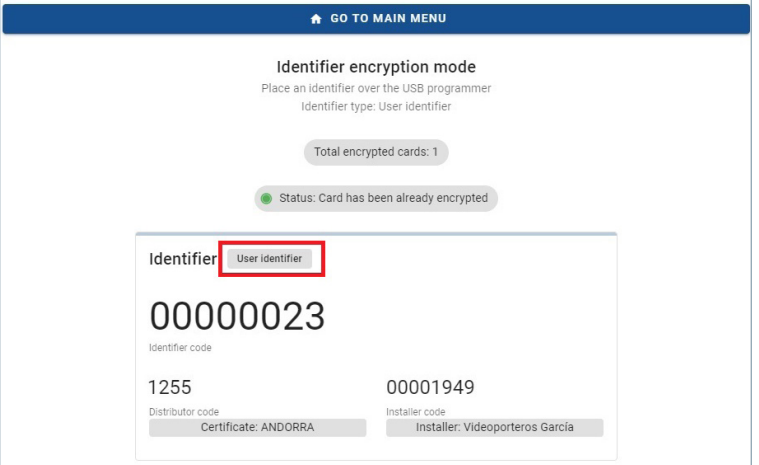

#### **8.2. Encriptação de cartões de utilizadores finais com software DSP em modo instalador**

O instalador tem a capacidade de encriptar os cartões de proximidade que serão utilizados pelos utilizadores finais nas instalações por ele geridas. Esta encriptação assegura que nenhum outro instalador possa fornecer cartões de proximidade aos utilizadores finais das instalações geridas pelo instalador.

Para realizar esta encriptação, deverá conectar o programador de mesa DESFIRE ref. F04534 a uma porta USB do seu PC e executar o software DSP.

No software do DSP, clique em "LER IDENTIFICADOR DO INSTALADOR"

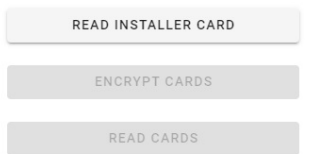

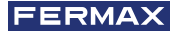

A seguir, vamos apresentar o nosso cartão de INSTALADOR no programador de mesa fornecido pelo nosso DISTRIBUIDOR. Imediatamente, o software DSP irá ler a encriptação gravada no nosso cartão de INSTALADOR.

O software DSP vai importar essa encriptação para que posteriormente a possamos para encriptar os cartões destinados aos utilizadores finais com o nosso código instalador. No seguinte ecrã pode ver como o software DSP deteta o cartão de INSTALADOR apresentado e reconhece o nosso número de instalador.

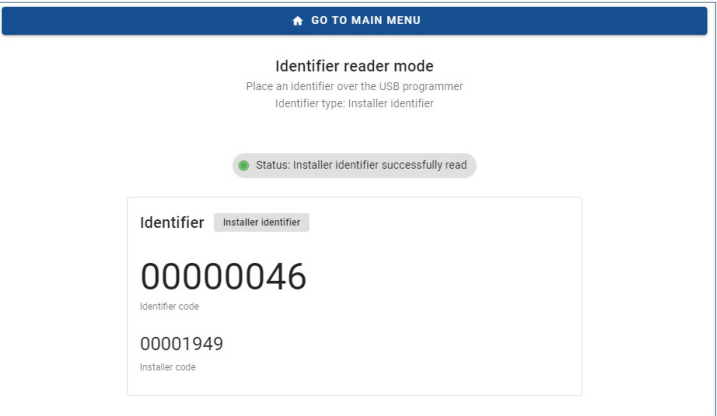

Como resultado, na barra de navegação superior do software DSP veremos o nosso código de instalador.

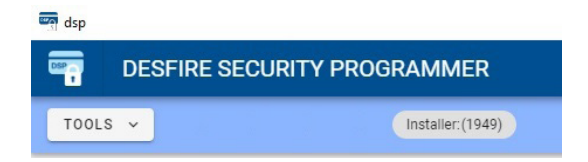

Da mesma forma, o software DSP permite as opções de *encriptar identificadores* e *ler identificadores*.

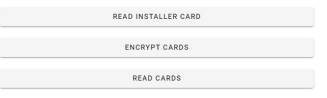

Para encriptar os cartões de proximidade com o nosso código de instalador basta clicar em "ENCRIPTAR IDENTIFICADOR".

Depois apresentaremos todos os cartões DESFIRE FERMAX que queremos encriptar noprogramador de mesa DESFIRE ref. F04534. Estes cartões serão encriptados com o código do instalador e só poderão ser registados nos leitores de proximidade configurados com os mesmos códigos de distribuidor e instalador.

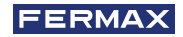

<span id="page-12-0"></span>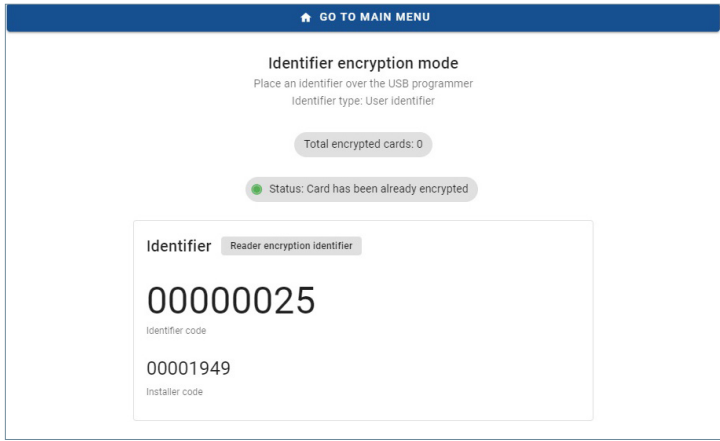

## **9. ERRO DE COMUNICAÇÃO ENTRE O PROGRAMADOR DE MESA REF. F04534 E**

## **O SOFTWARE DSP**

Se durante o processo de comunicação, o software não detetar o leitor de mesa Ref. 04534, aparecerá no ecrã a seguinte mensagem de aviso. Nesta situação, recomendamos-lhe verificar a instalação correta dos drivers do leitor de mesa.

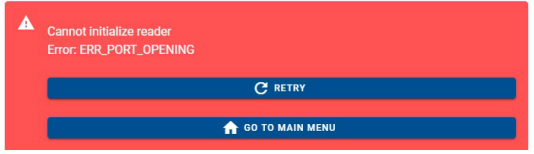

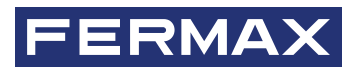

Avd. Tres Cruces, 133 46017 Valencia Spain-Espanha

Para mais informação, visitar www.fermax.com

Contacto: tec@fermax.com / www.fermax.com/contact